## PDF TECH TIPS FROM VISUAL INTEGRITY®

RELATED PRODUCTS: PDF2PICTURE AND PDF FLY

## USING PDF IN VISIO

## OPEN AND EDIT PDF DIAGRAMS IN VISIO

pdf2picture and PDF FLY create vector formats that Microsoft® Visio® can open and edit. WMF and EMF are native Microsoft Windows vector graphic formats. Use either to transform PDF into editable Visio drawings.

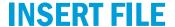

Use "Insert Pictures" from the Ribbon Toolbar or drag the diagram directly into Visio

You should now see the diagram on the Visio page. **Ungroup** the image by right-clicking to select "Group, Ungroup". Click anywhere outside the picture to deselect all objects. Now you can add, edit and remove individual elements.

If you want to scale the drawing, make sure you "regroup" it by selecting **Group**, **Group** so that everything is reconstructed and scaled proportionately.

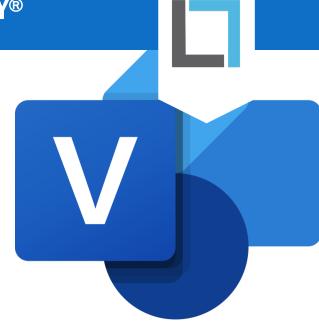

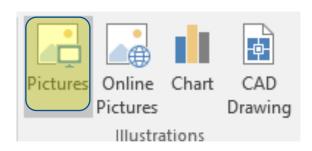

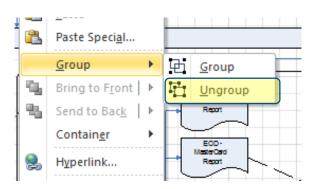

## **Even Easier?**

Insert PDF in Visio is an add-in which opens a PDF file directly off the Visio Insert menu. It does all this work for you! Free 15-day Trial.